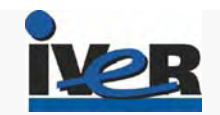

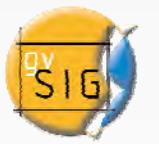

# INFRAESTRUCTURAS DE DATOS ESPACIALES Propuesta tecnológica

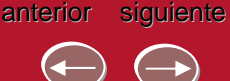

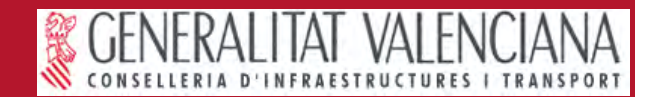

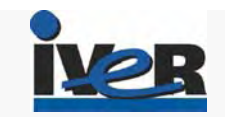

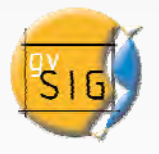

## **IDE Objetivos**

Tonk.

#### **Arquitectura Arquitectura**

**Funcionalidades Funcionalidades cliente web** 

**Funcionalidades Funcionalidades cliente escritorio cliente escritorio**

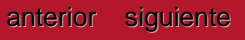

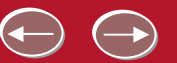

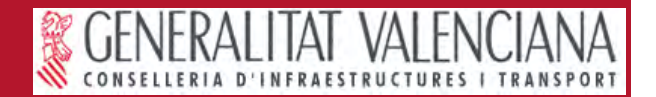

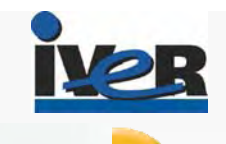

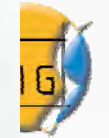

# Objetivos: ¿Qué es una IDE? es una IDE?

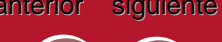

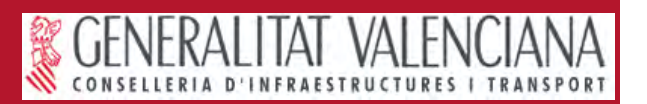

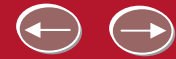

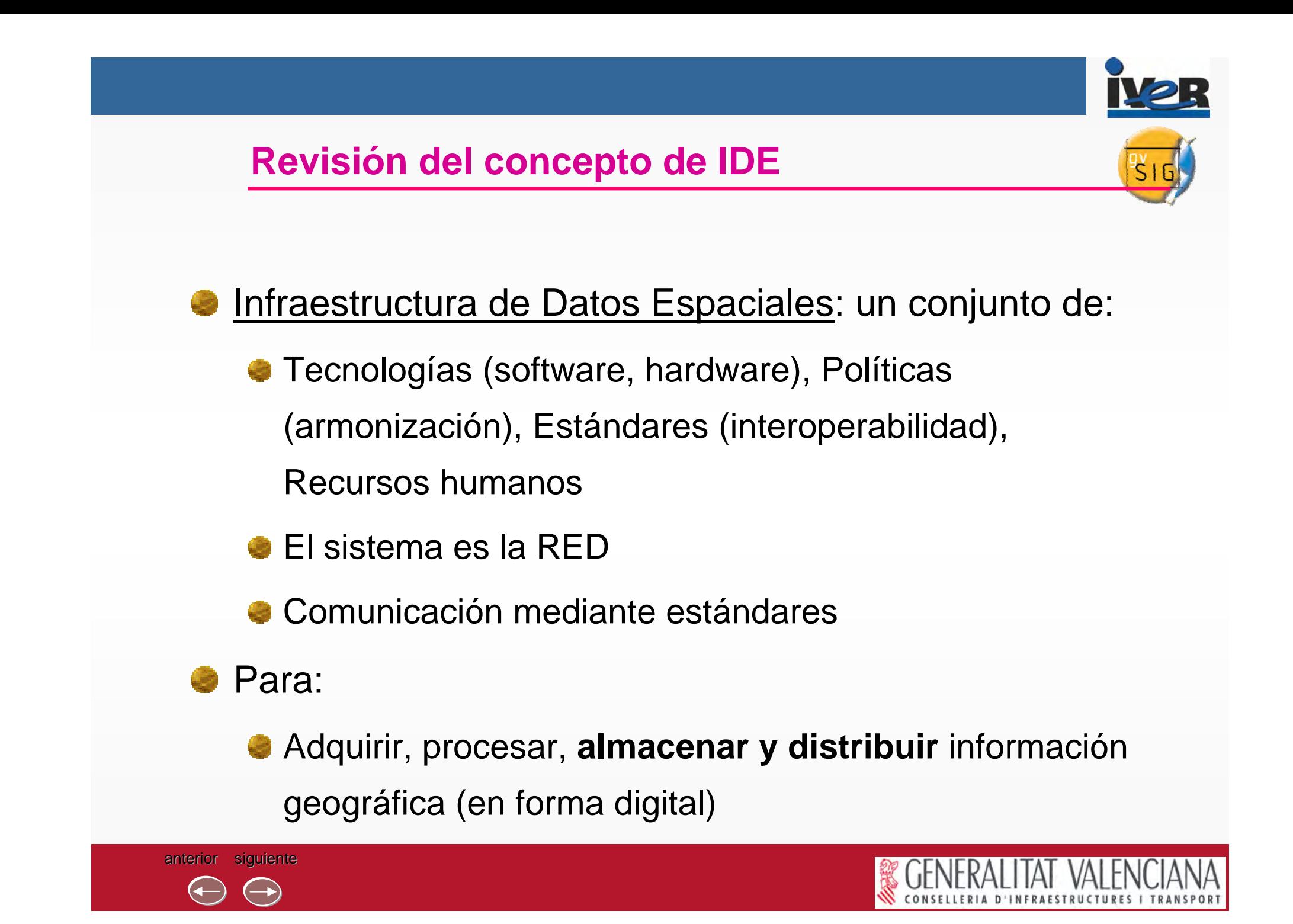

## **Revisión del concepto de IDE**

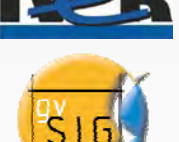

#### Objetivos:

Calidad y homogeneidad de los datos

Facilitar mantenimiento (evitar duplicaciones)

Promover la documentación / catalogado de datos

Facilitar la búsqueda y acceso a los datos

Interoperabilidad entre datos y herramientas SIG

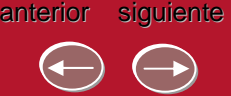

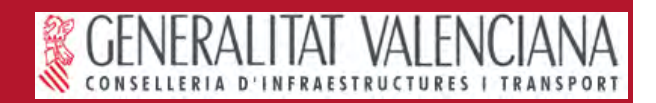

## **Revisión del concepto de IDE**

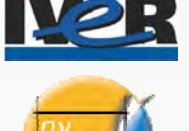

#### Antecedentes:

- Orden Clinton, 1994 (EEUU) "el conjunto de tecnologías, políticas, estándares y recursos humanos necesarios para adquirir, procesar, almacenar, distribuir y mejorar la utilización de la información geográfica".
- Open Geospatial Consortium, 1994
	- Servicios: estándares de comunicación cliente/servidor
	- Primer estándar: 1997. Web Map Service: 1999
- CSG: Formación grupo trabajo IDEE (2002)
	- Modelo de Nomenclátor de España
	- Núcleo Español de Metadatos
	- Propuesta de Directiva INSPIRE, 2004 (UE)
- Aprobación INSPIRE, 22-Nov-2006 (http://inspire.jrc.it)

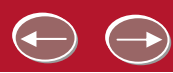

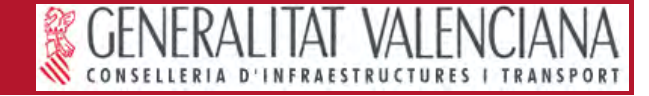

## **IDE: Directrices INSPIRE**

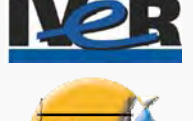

•Los datos deben ser recogidos una vez y mantenidos en el nivel donde se logra la máxima efectividad.

•Debe ser posible combinar información geográfica con total continuidad para toda Europa, desde fuentes diversas, y compartirla entre usuarios y aplicaciones.

•La información geográfica debe ser abundante y disponible bajo condiciones que no inhiban su uso extensivo.

•Debe ser fácil descubrir la información geográfica disponible, y en qué condiciones puede conseguirse y usarse.

•Los datos geográficos deben ser fáciles de entender e interpretar, y seleccionables en forma amigable.

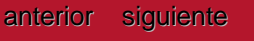

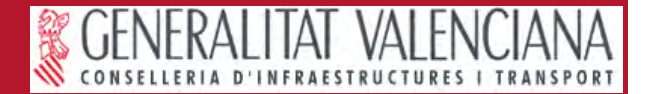

#### **IDE: Componentes**

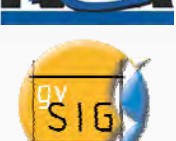

Datos

Datos de referencia

Datos temáticos

Metadatos.

**Datos que describen otros datos** 

Ayudan a la localización, organización y mantenimiento

**Servicios** 

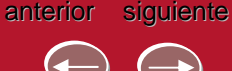

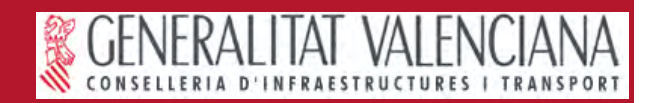

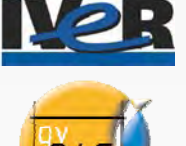

- Acceso centralizado a datos y otros servicios
- Los <u>servidores</u> proporcionan:
	- Servicios de búsqueda (Catálogo)\*
	- Mapas (imágenes) (Web Map Service –WMS-)\*
	- Datos (fenómenos –WFS-, coberturas –WCS-)
	- Nomenclátor (localización de topónimos)\*
- Clientes para acceder a uno o más servidores
	- Ligeros (navegador web a través de un geoportal)
	- Pesados (herramientas SIG)

\*Conjunto mínimo de servicios recomendados por IDEE / IGN

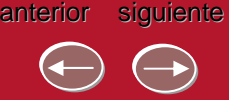

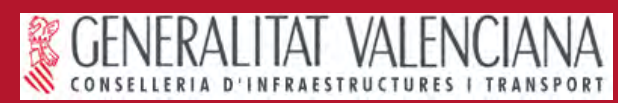

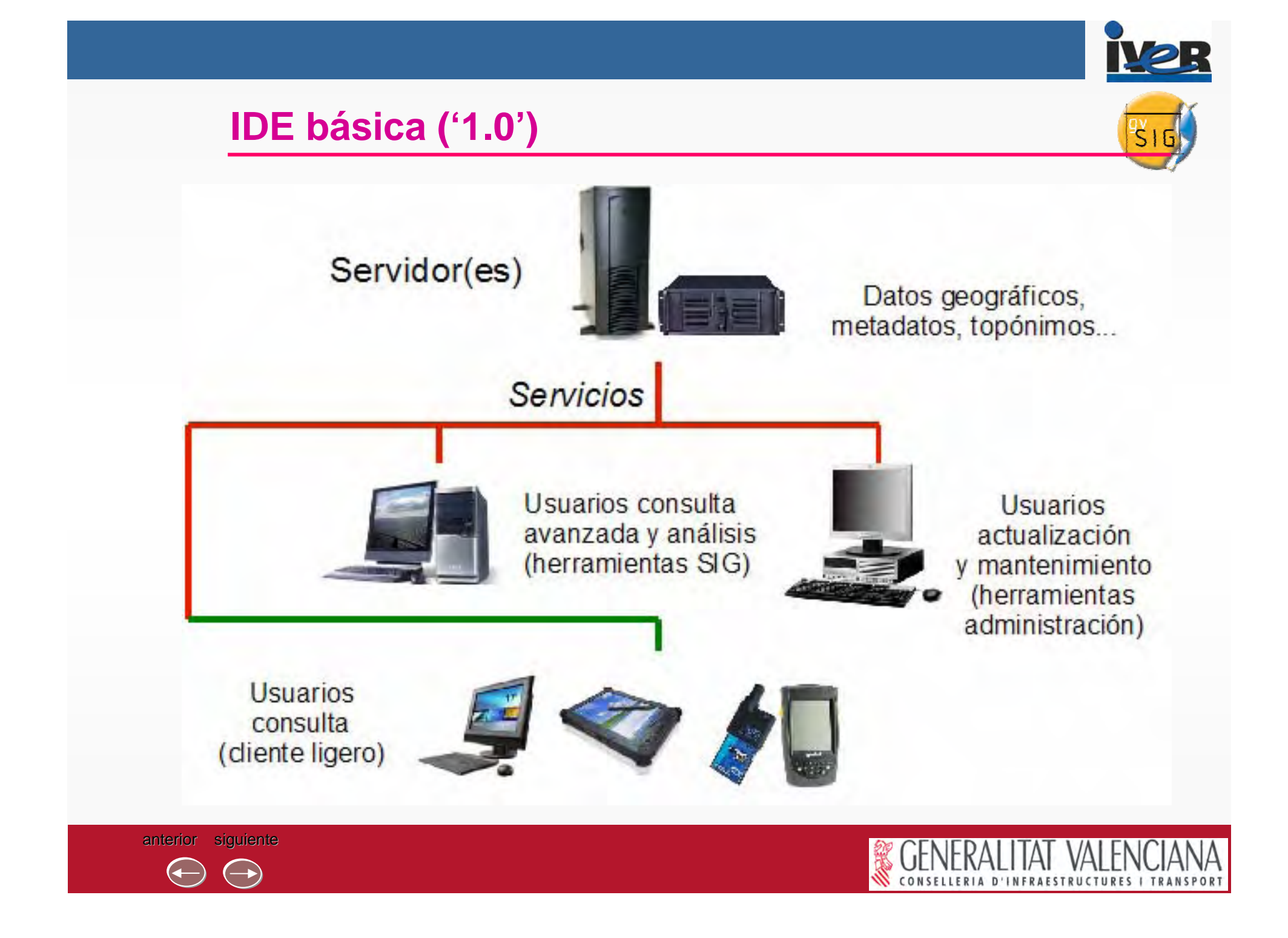

#### **IDE 'ideal': servicios en diferentes niveles**

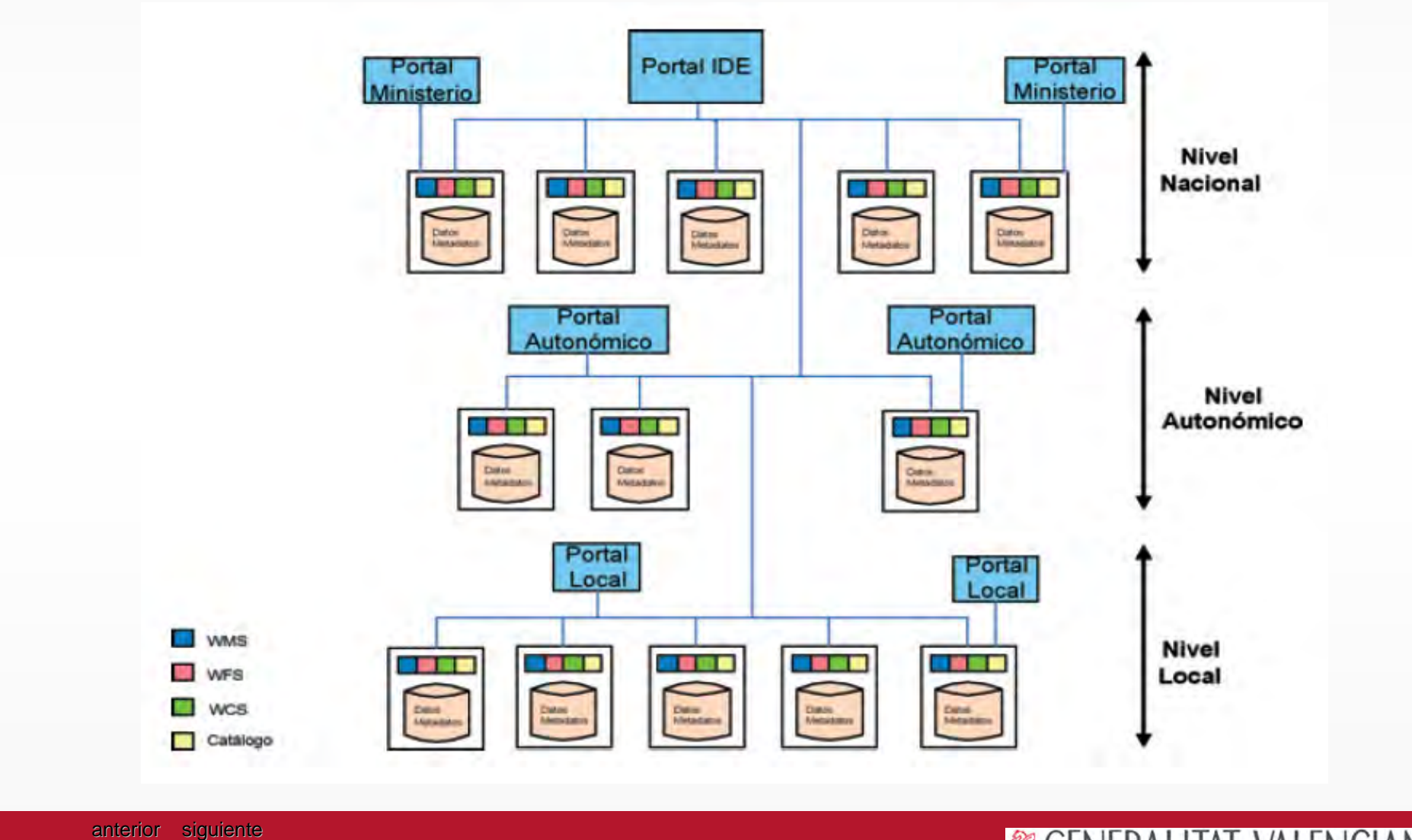

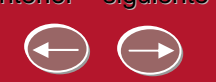

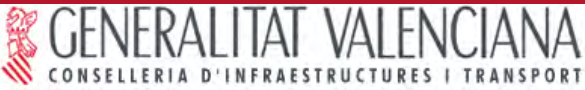

**IV2R** 

 $516$ 

## **Servicios básicos IDE: Web Map Service (WMS)**

- Ofrece **imágenes** combinando capas de fenómenos e imágenes, raster y vectorial, a petición del cliente
- El cliente puede superponer imágenes de varios servicios de uno o varios servidores
- **Transparencias**
- Acceso a leyenda. La versión básica no permite al cliente cambiar la leyenda
- Permite pedir información alfanumérica puntual sobre objetos seleccionados
- **Ejemplos: Catastro, IGN**

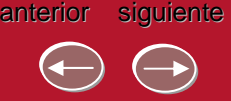

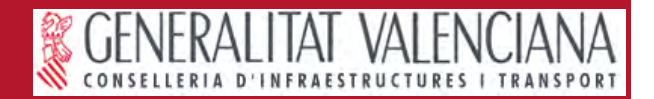

#### **Servicios básicos IDE: Web Map Service (WMS)**

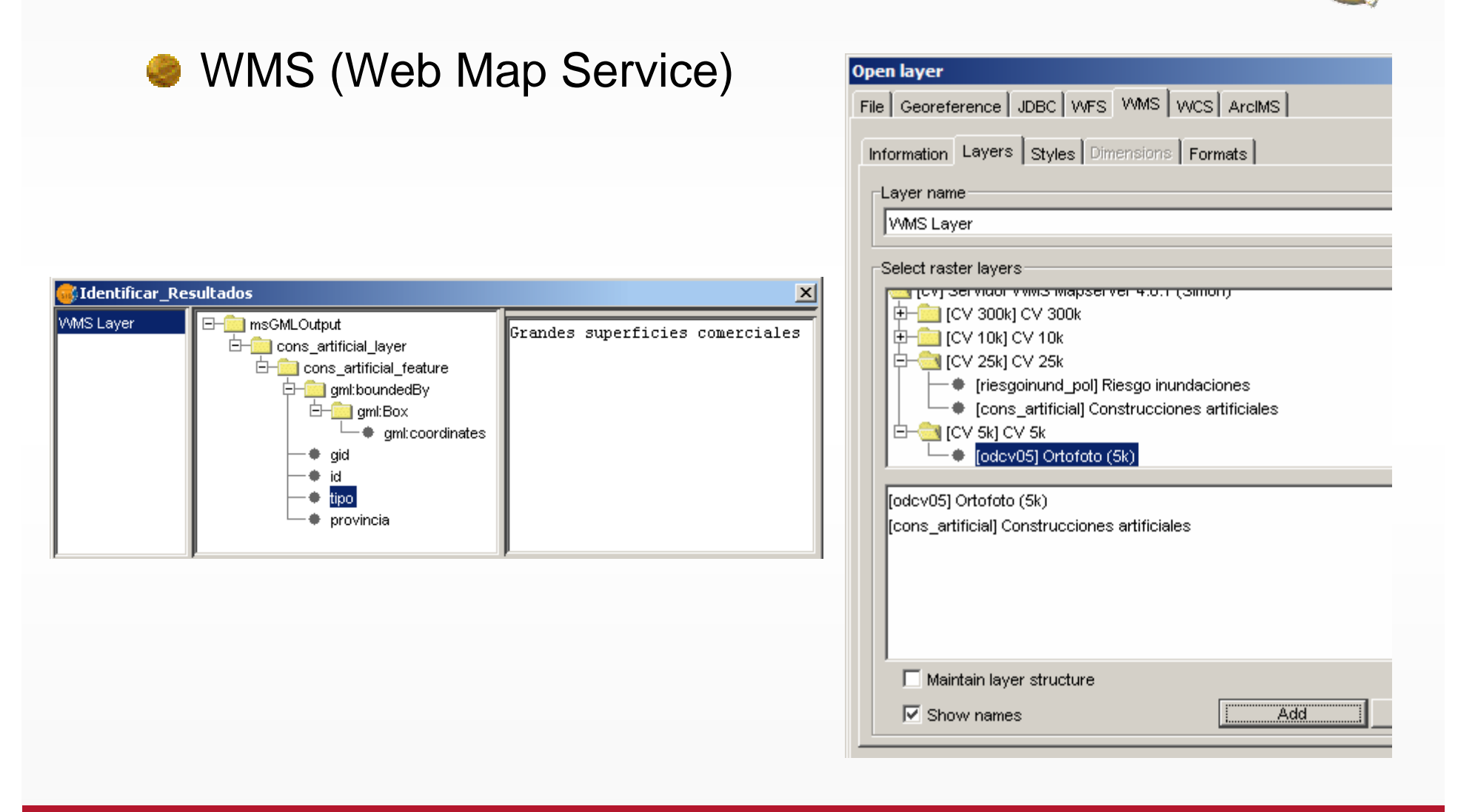

图15

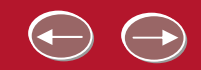

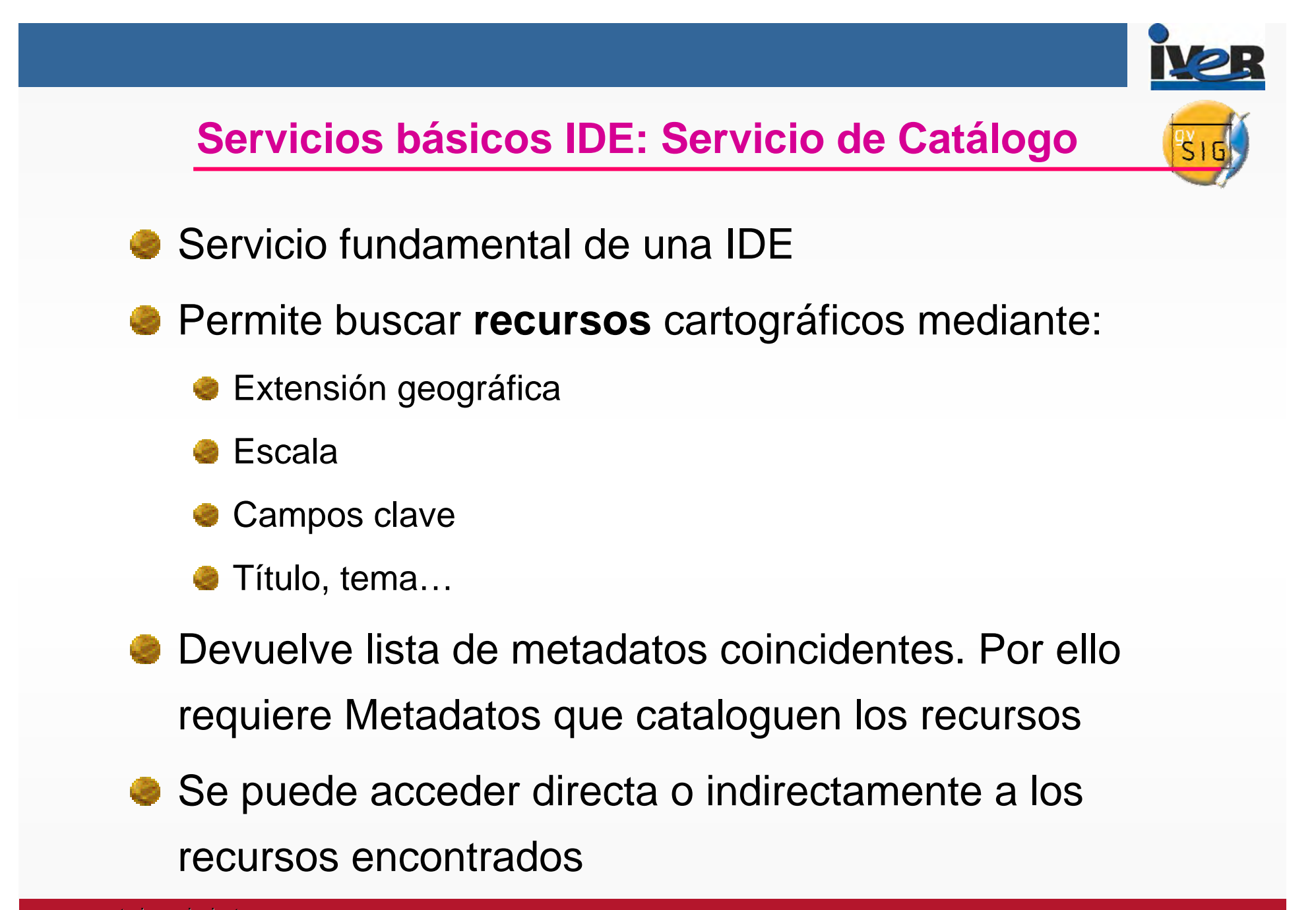

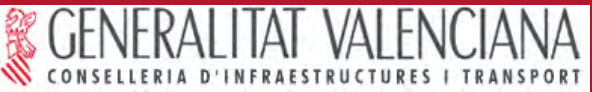

#### **Servicios básicos IDE: Servicio de Catálogo**

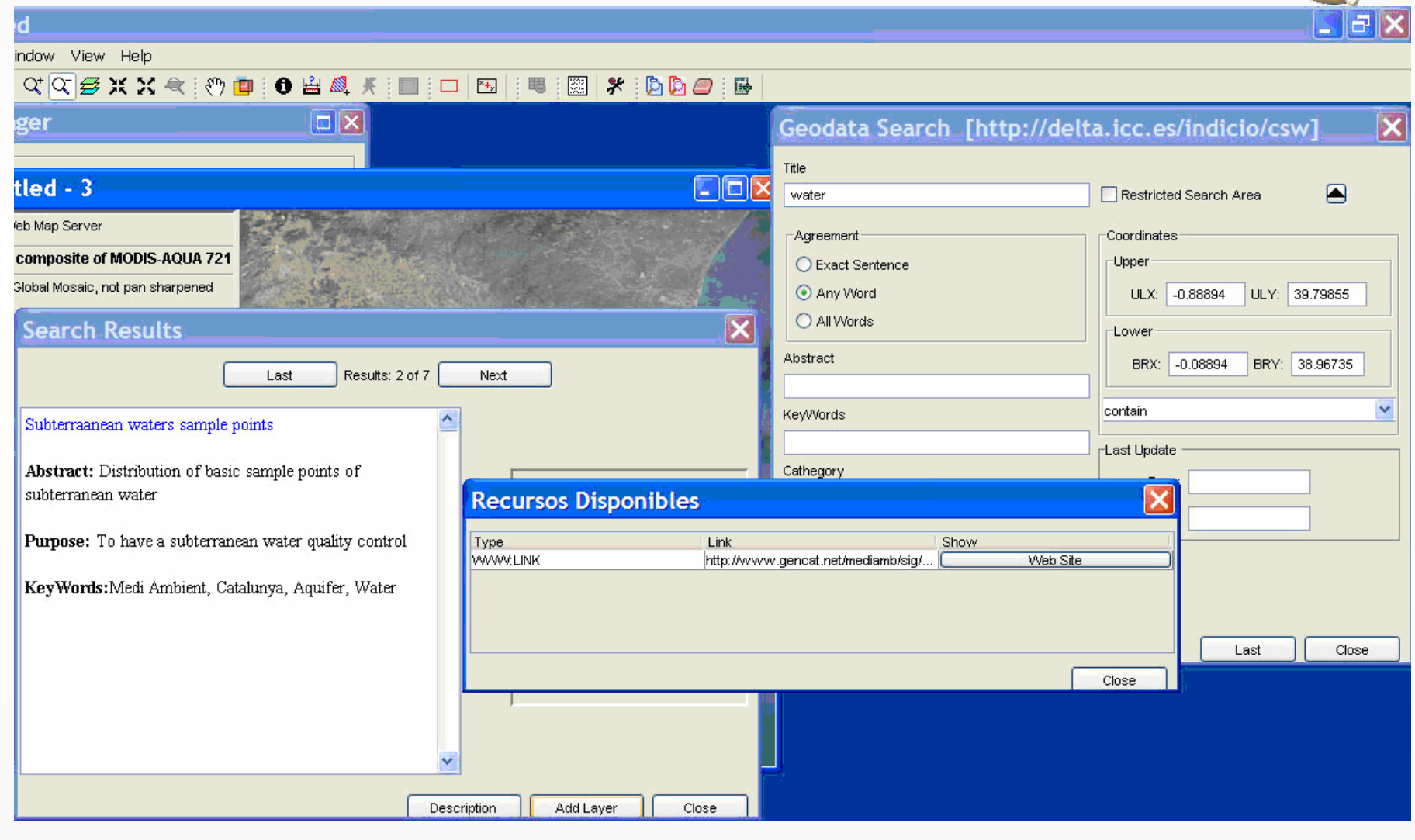

anterior siguiente

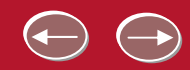

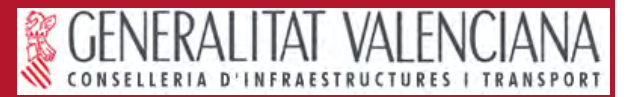

**IVER** 

Ŝ

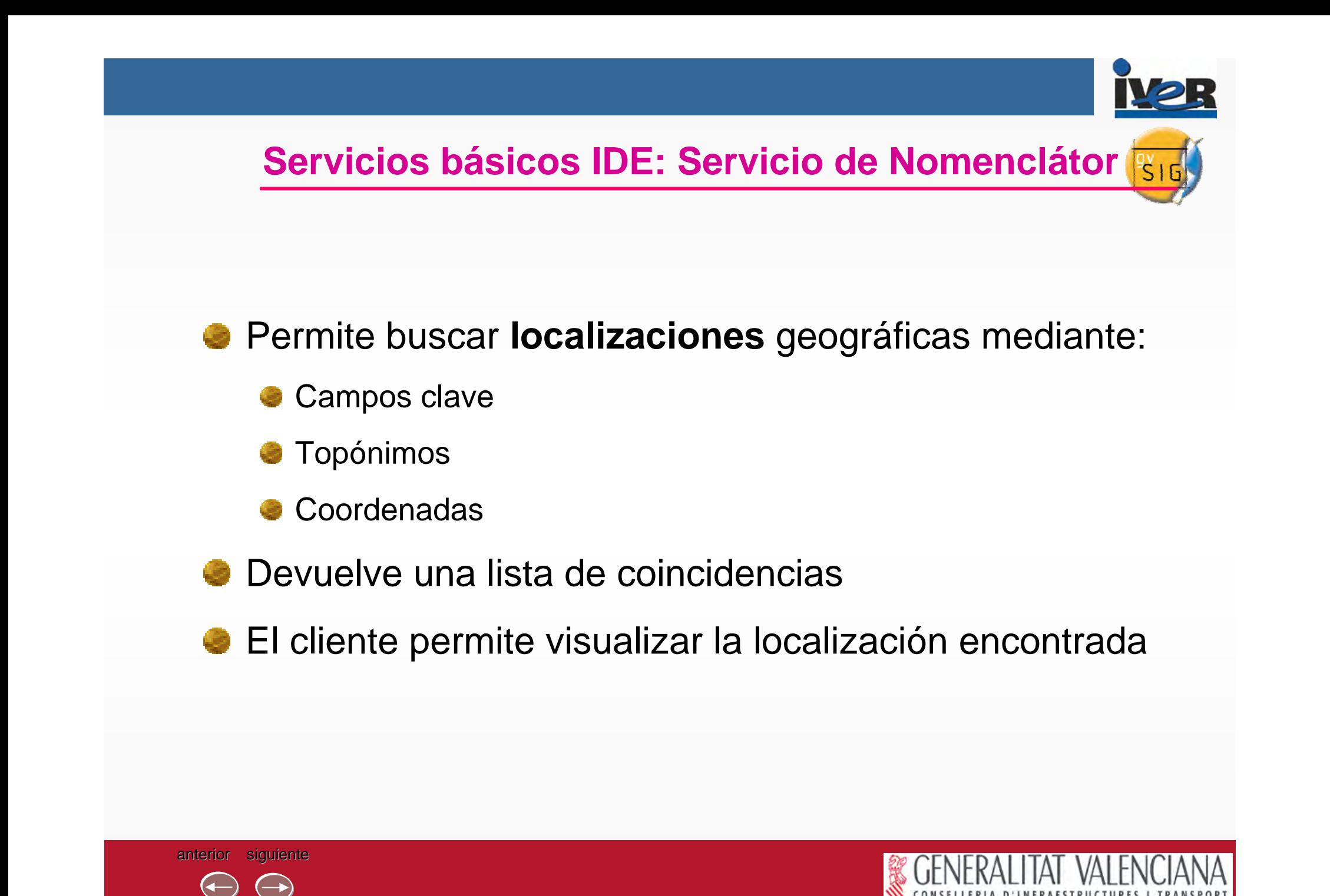

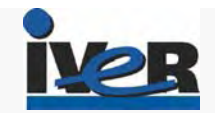

## **Servicios básicos IDE: Servicio de Nomenclátor**

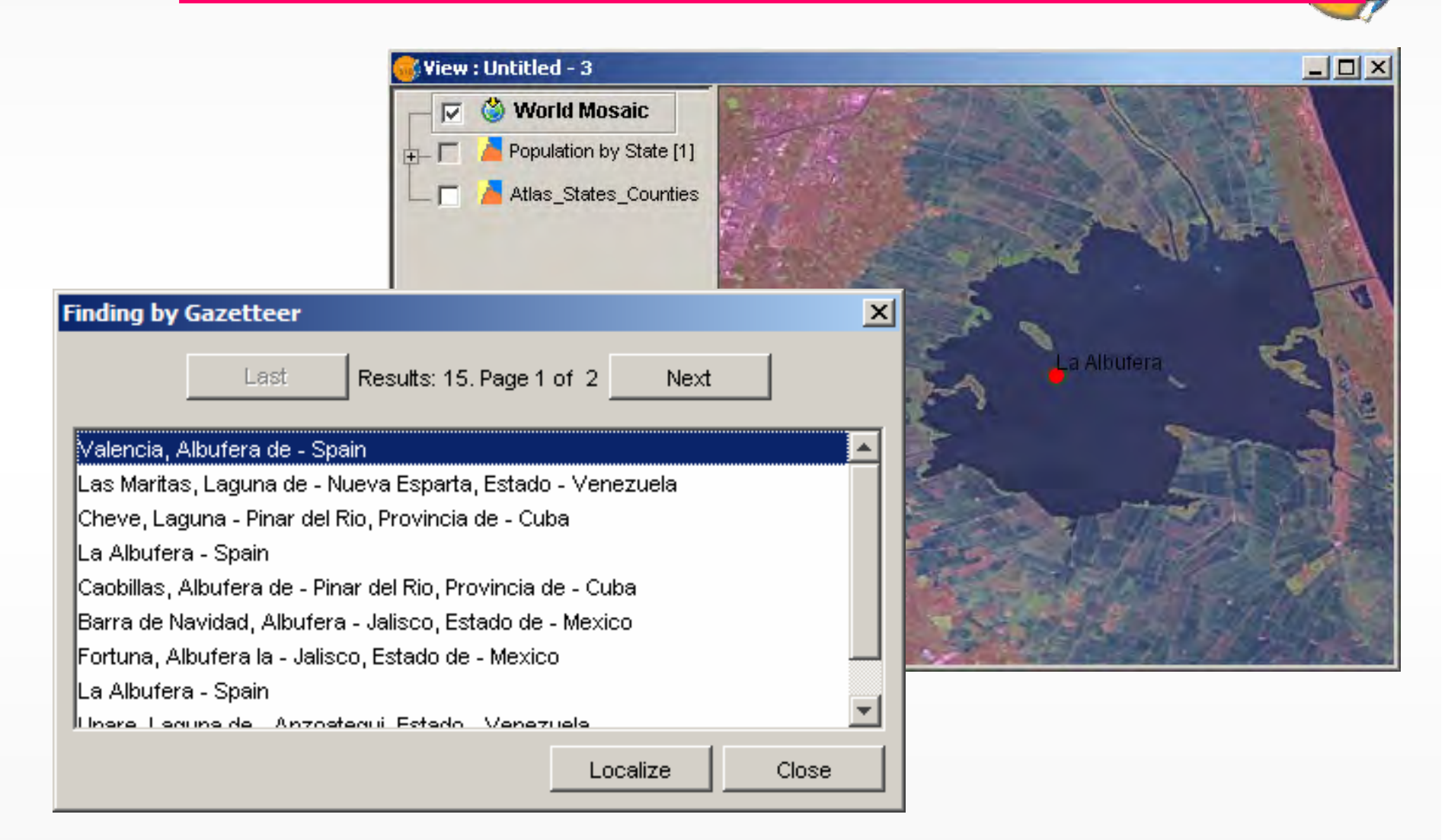

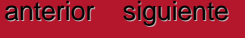

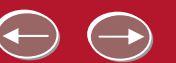

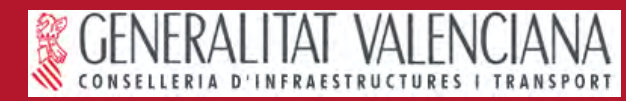

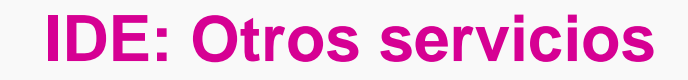

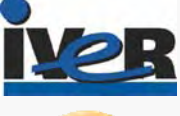

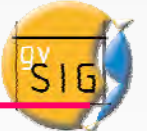

- Permiten acceder a los **datos** en su forma nativa, en lugar de una imagen
- Se puede cambiar la simbología en el cliente, editar y procesar los datos, guardar copias
	- Web Feature Service (WFS). Datos de fenómenos con geometría y atributos
	- Web Coverage Service (WCS). Datos de tipo ráster con múltiples bandas o valores de elevación. Acceso a los atributos de los píxeles

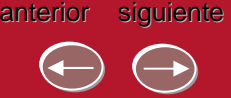

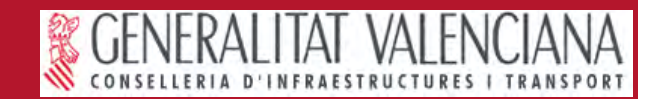

## **Ejemplo cliente SIG (gvSIG)**

anterior

siguiente

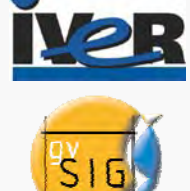

Los servicios remotos pueden combinarse con datos localesØ

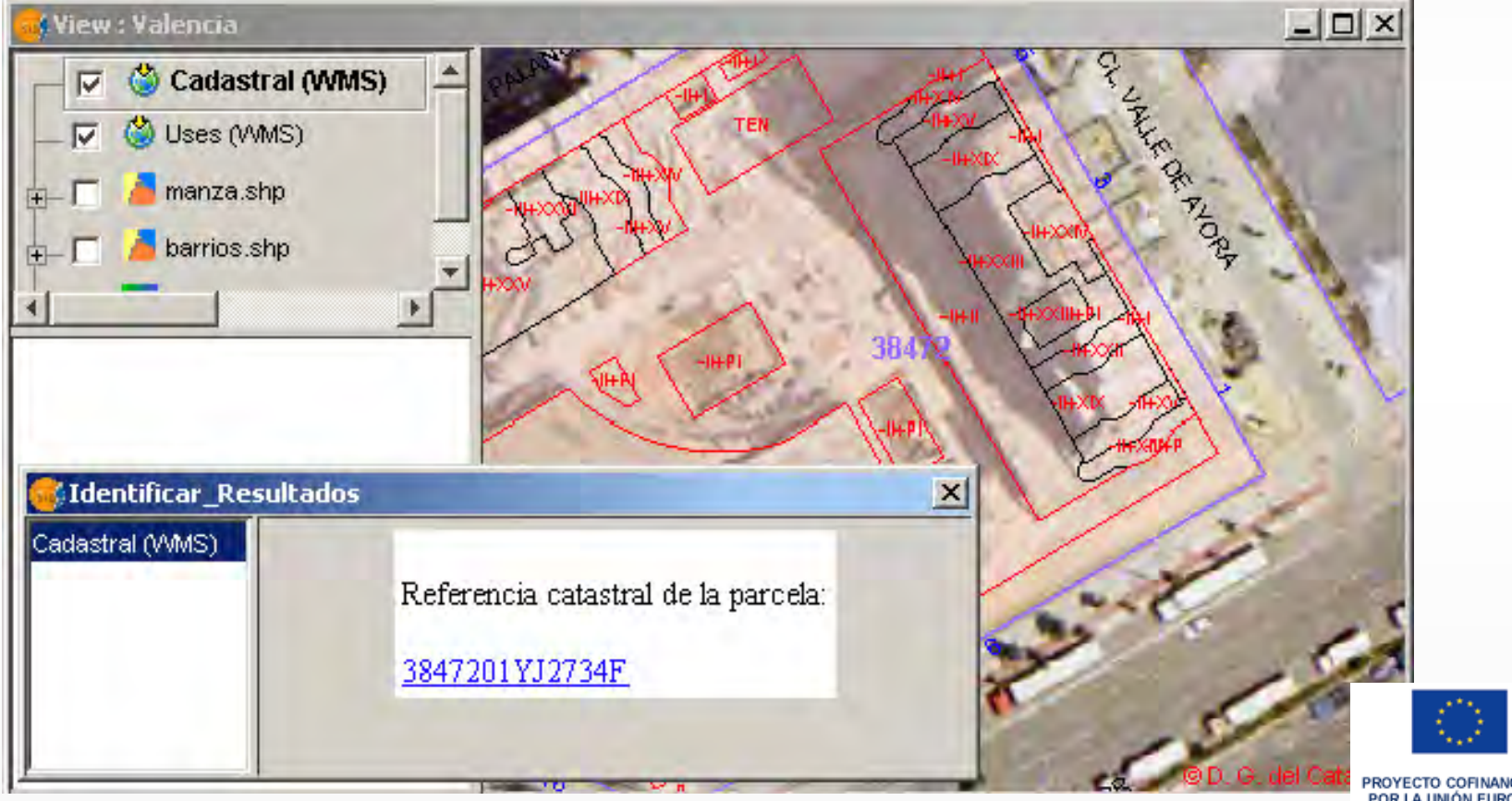

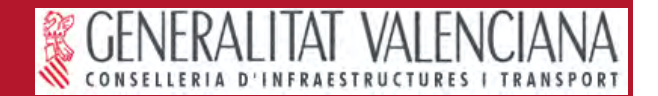

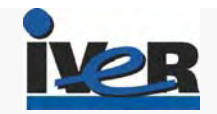

## **Ejemplo cliente SIG (gvSIG)**

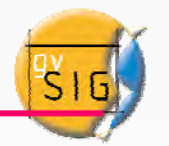

Uso de servicios de datos (WCS) para análisis, geoprocesamiento

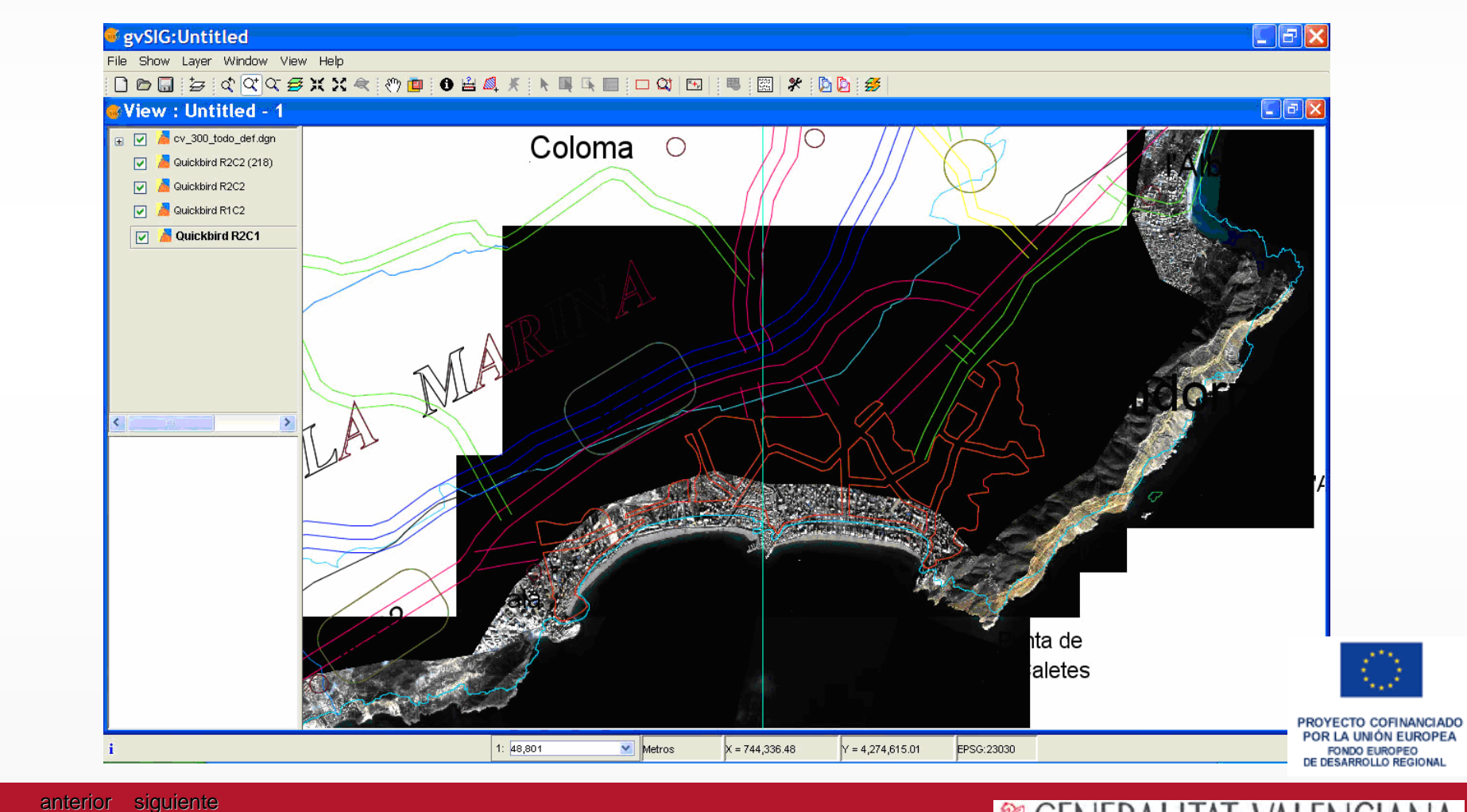

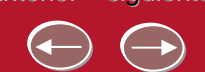

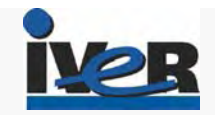

## **Ejemplo cliente SIG (gvSIG)**

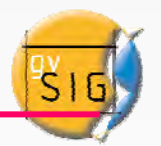

Uso de servicio WFS como capa de fenómenos para análisis, edición

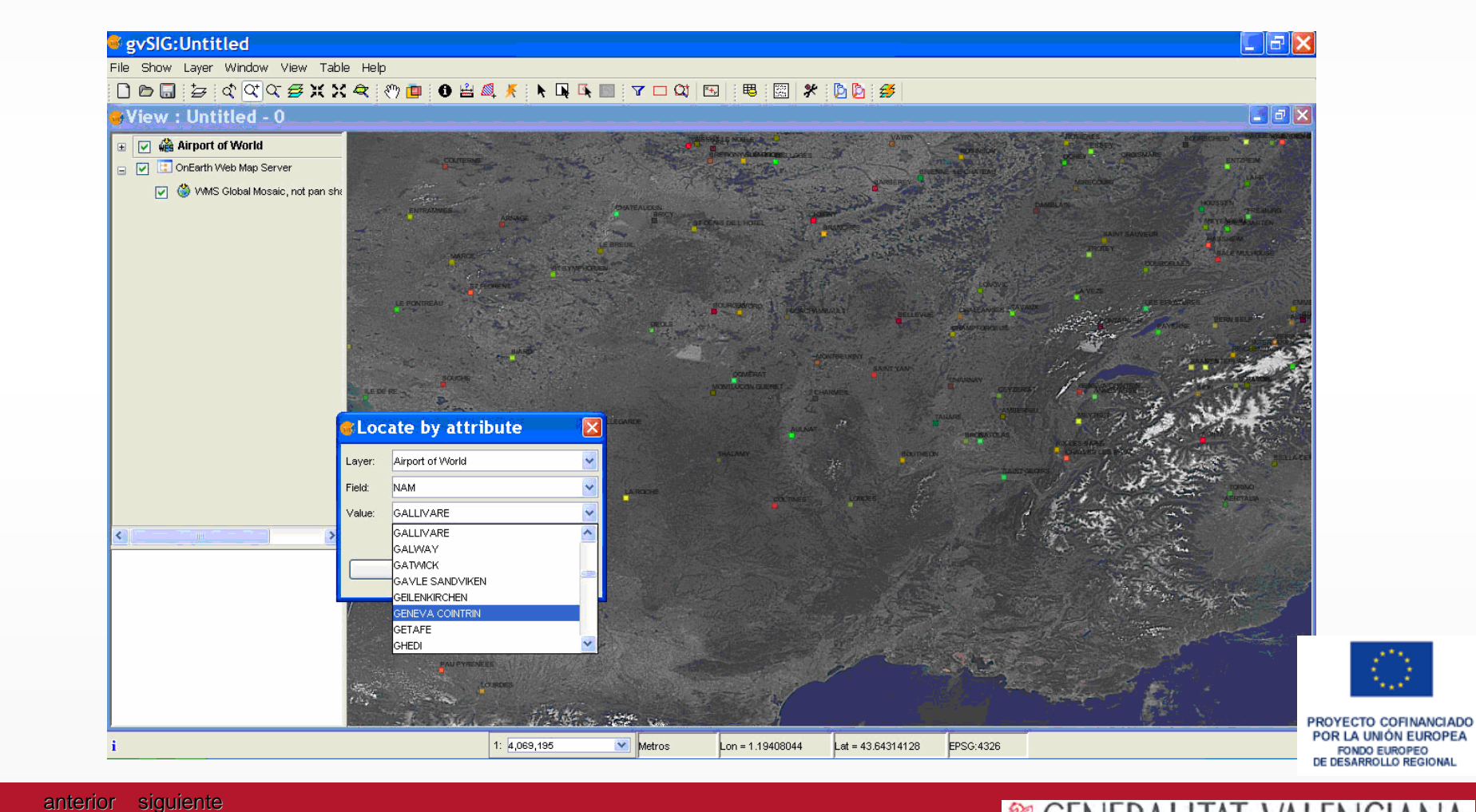

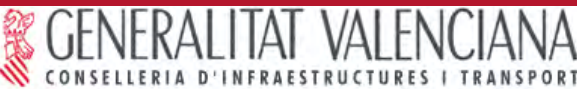

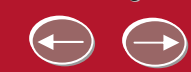

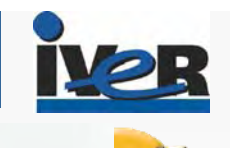

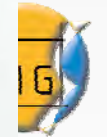

# Arquitectura de la solución

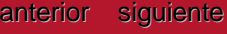

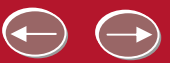

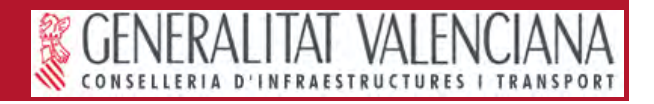

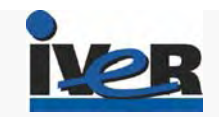

#### **Servicio WMS. Servidor de mapas**

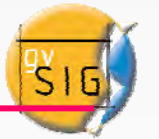

El servicio WMS permite la visualización y consulta de información geográfica en remoto, produciendo mapas de datos espaciales de forma dinámica a partir de información geográfica.

#### **¿Qué es un servidor de mapas?**

Un servidor de mapas, es la herramienta que nos permitirá dar el servicio de difusión de mapas.

#### **Mapserver**

Mapserver es la herramienta elegida para realizar estas funciones. Mapserver es un servidor de mapas open source, originalmente desarrollado por la Universidad de Minnesota en cooperación con la NASA.

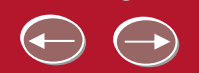

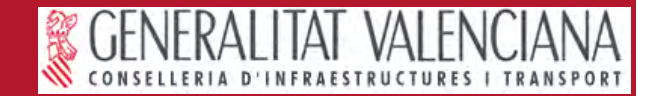

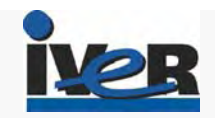

## **Servicio WMS. Servidor de mapas**

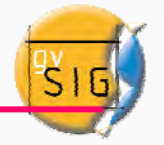

#### **¿Cómo funciona Mapserver?**

Se instala como un CGI en el servidor Web. **Common Gateway Interface** (en castellano «Interfaz Común de Pasarela») es una importante tecnología que permite a un cliente (explorador web) solicitar datos de un programa ejecutado en un servidor web.

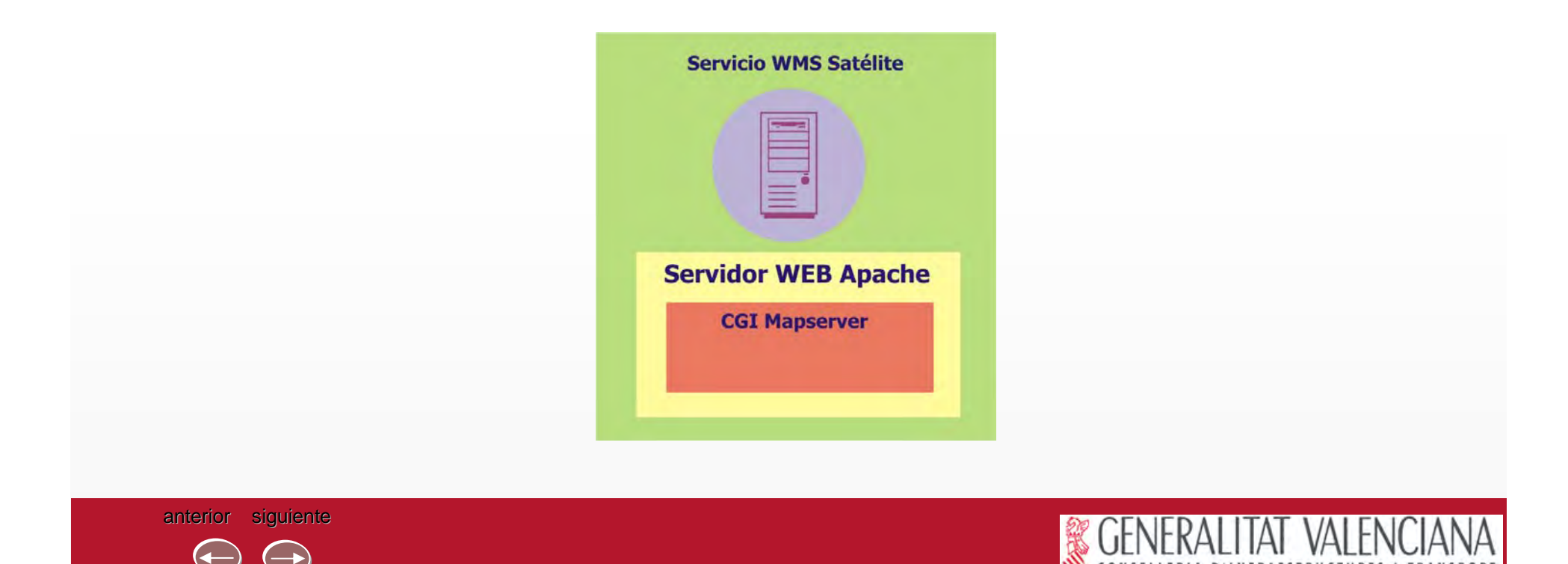

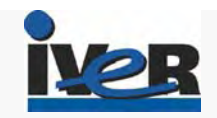

## **Servicio de catálogo. Metadatos**

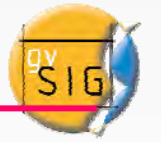

El servicio de catálogo permite la búsqueda y localización mediante de la descripción de datos geográficos, los metadatos, almacenados de forma centralizada.

El servicio de catálogo será centralizado en un único servidor, y será accesible por el cliente Web.

#### **Geonetwork**

Geonetwork es la herramienta elegida para realizar estas funciones. Es el servidor de catálogo open source más completo que existe, integrando tanto las funcionalidades requeridas para la introducción de metadatos (editor de metadatos) como para su explotación (búsquedas y publicación).

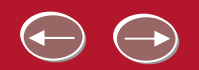

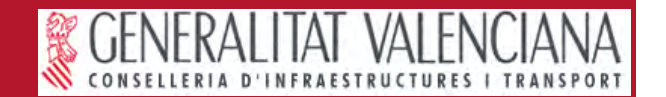

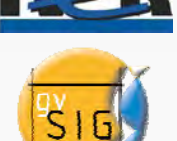

#### **¿Cómo funciona Geonetwork?**

Se instala como una aplicación java, en un servidor de aplicaciones. Necesita el uso de un sistema de bases de datos para el almacenamiento de los metadatos, y los perfiles y permisos de los usuarios.

Pueden realizarse búsquedas, edición y creación de metadatos.

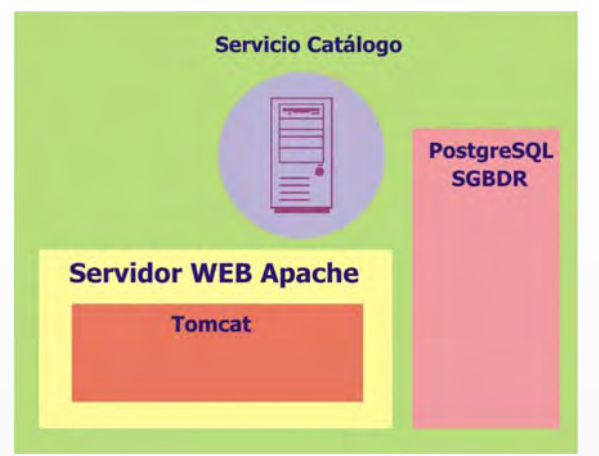

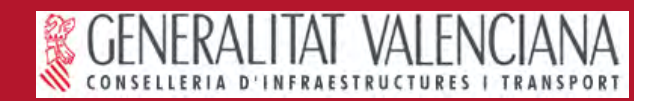

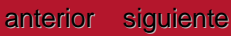

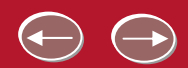

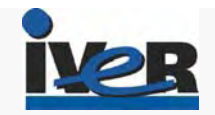

## **Servicio de nomenclátor. Topónimos**

#### **¿Qué es un servicio de nomenclátor?**

Un servicio de nomenclátor es un conjunto de datos de entes del mundo real, con una indicación de su posición, ya sea a través de coordenadas o mediante una descripción.

#### **Deegree**

Deegree es la herramienta elegida para realizar estas funciones. Es un servidor de nomenclátor open source.

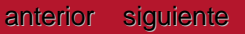

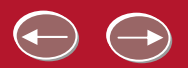

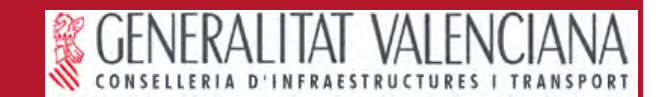

#### **Servicio de nomenclátor.**

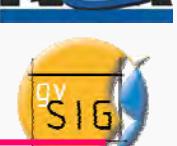

#### **¿Cómo funciona Deegree?**

Se instala como una aplicación java, en un servidor de aplicaciones. Necesita el uso de un sistema de bases de datos espacial para el almacenamiento de los topónimos.

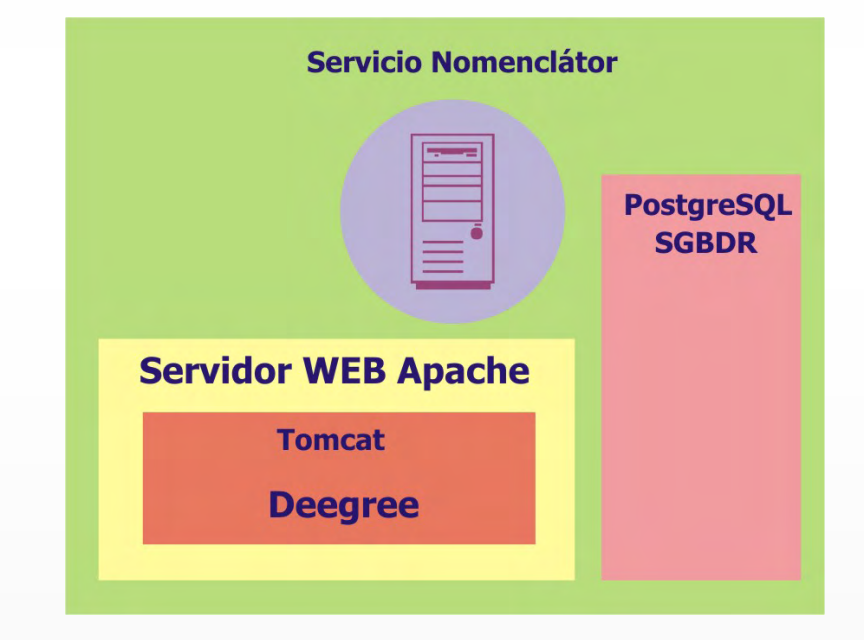

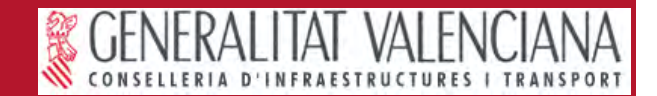

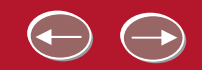

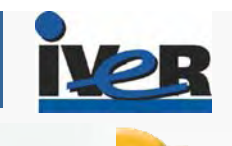

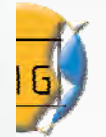

# Funcionalidades cliente web

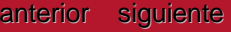

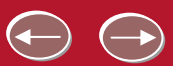

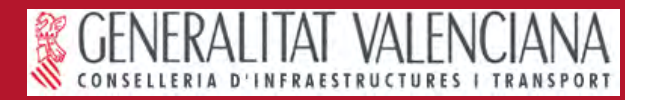

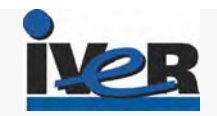

#### **Cliente web. Geoportal**

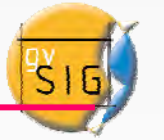

El cliente WEB de la IDE funcionará en navegadores web y permitirá consultar la información geográfica almacenada en distintos servidores de cartografía utilizando los protocolos WMS (Web Map Server), WFS (Web Feature Server) y WCS (Web Coverage Service) definidos por el Open Geospatial Consortium, integrando además las búsquedas de metadatos del servicio de catálogo y de topónimos del servicio de nomenclátor.

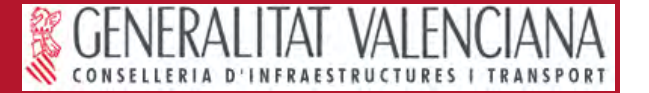

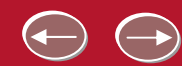

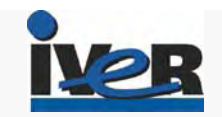

#### **Cliente web. Arquitectura**

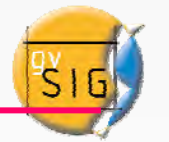

El cliente web se desarrollará basándose en *Mapbuilder,* una librería *Javascript* open source distribuida bajo la licencia *LGPL*, que permite desarrollar clientes de mapas web avanzados que accedan a servidores de mapas que implementen los protocolos *WMS* y *WFS.* Además, permite al usuario guardar la configuración de los mapas siguiendo el estándar *WMC (Web Map Context).*

*Mapbuilder* está desarrollado utilizando las siguientes tecnologías: •Javascript  $\bullet$ A.IAX

- •XSL
- •CSS

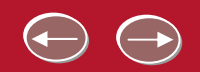

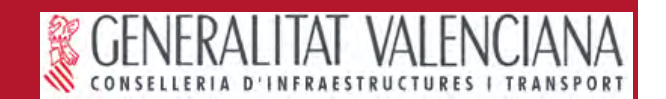

#### **Cliente web. Características**

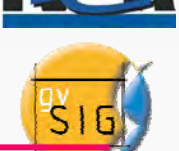

El cliente web dispondrá de una serie de funcionalidades, agrupadas en áreas perfectamente diferenciadas:

- •Barra de herramientas
- •Área del mapa
- •Tabla de contenidos
- •Barra de estado
- •Herramienta de escala
- •Mapa llave o localizador

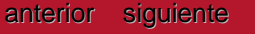

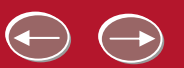

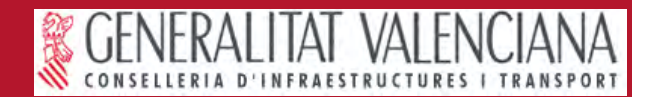

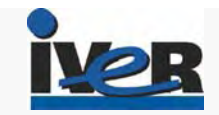

#### **Cliente web. Aspecto general**

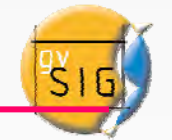

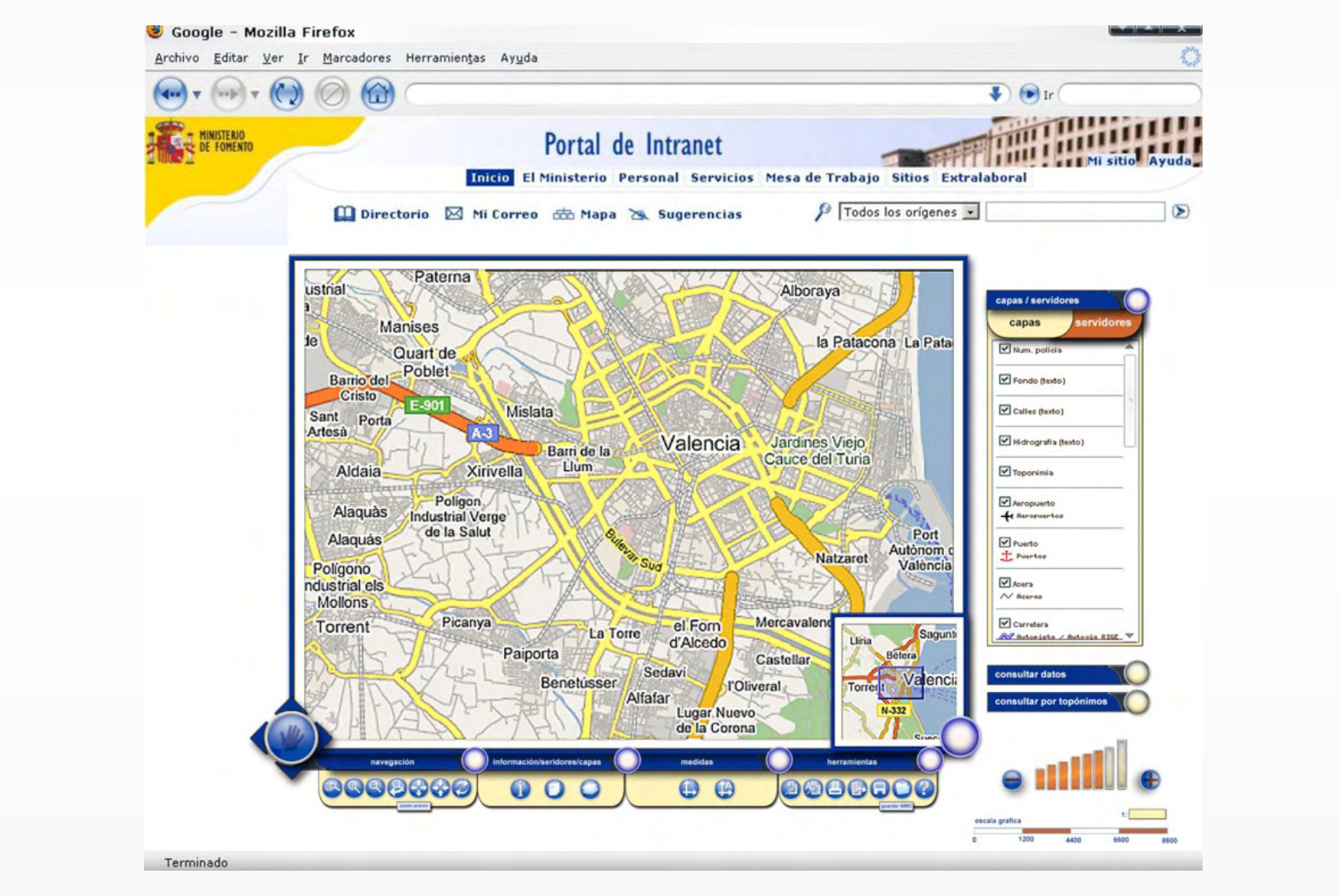

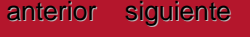

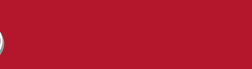

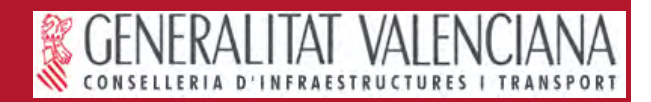

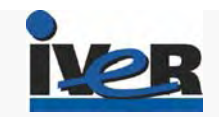

## **Cliente web. Área de mapa**

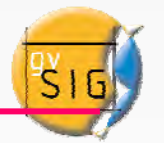

El área del mapa es donde se representa la cartografía mediante imágenes. Dispondrá de una herramienta para desplazamientos laterales.

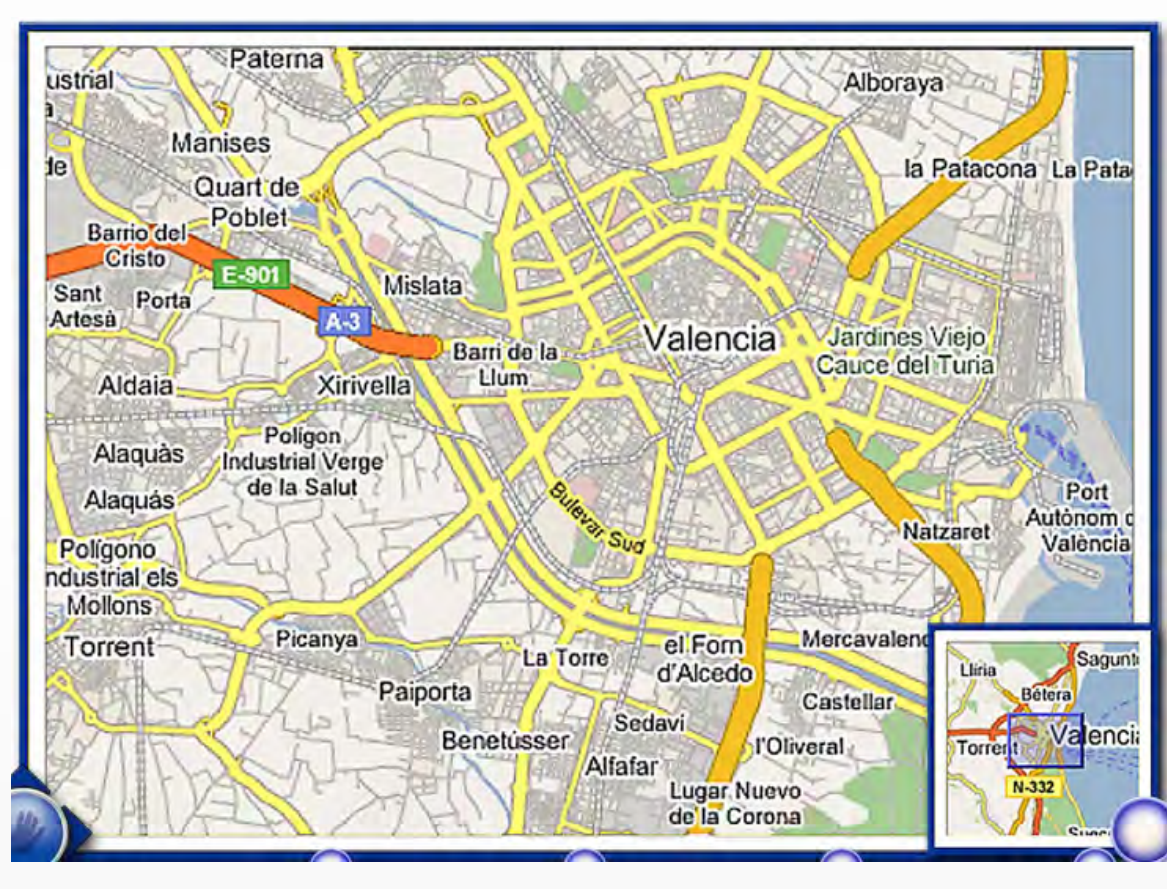

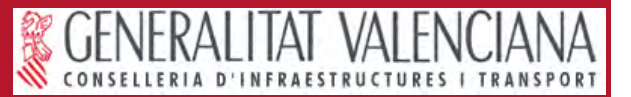

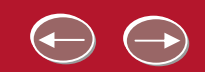

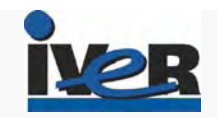

#### **Cliente web. Barra de herramientas**

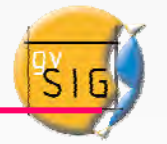

La barra de herramientas agrupa por funcionalidad las herramientas disponibles. Será extensible a posteriori, mediante ampliación de funcionalidades nuevas de la aplicación.

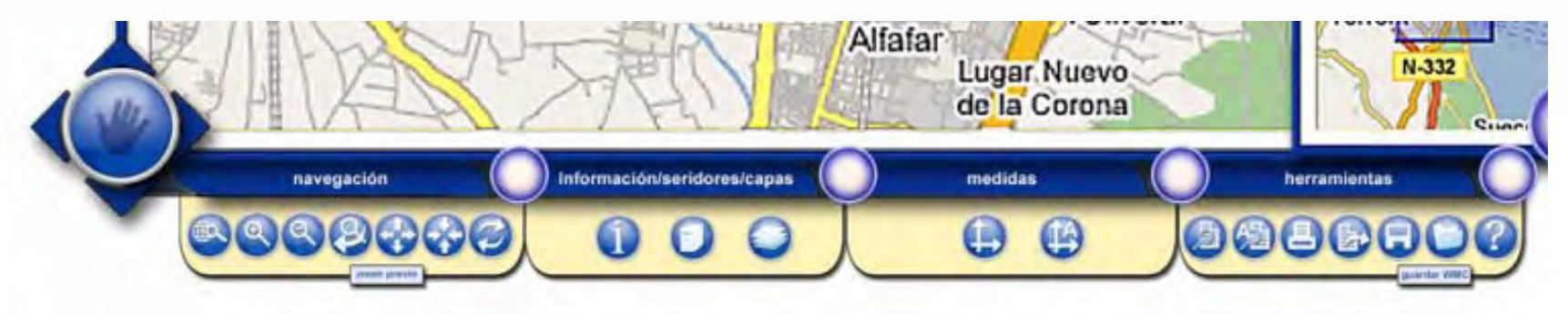

Herramientas de navegación Herramientas de información, servidores y capas. Herramientas de medida.Otras herramientas.

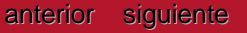

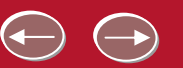

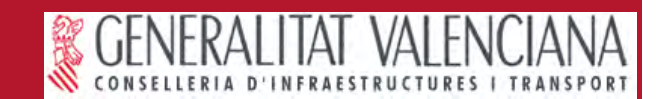

#### **Cliente web. Herramientas de navegación**

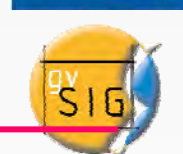

**IV25** 

Herramientas de navegación: Son las herramientas típicas de navegación por la cartografía.

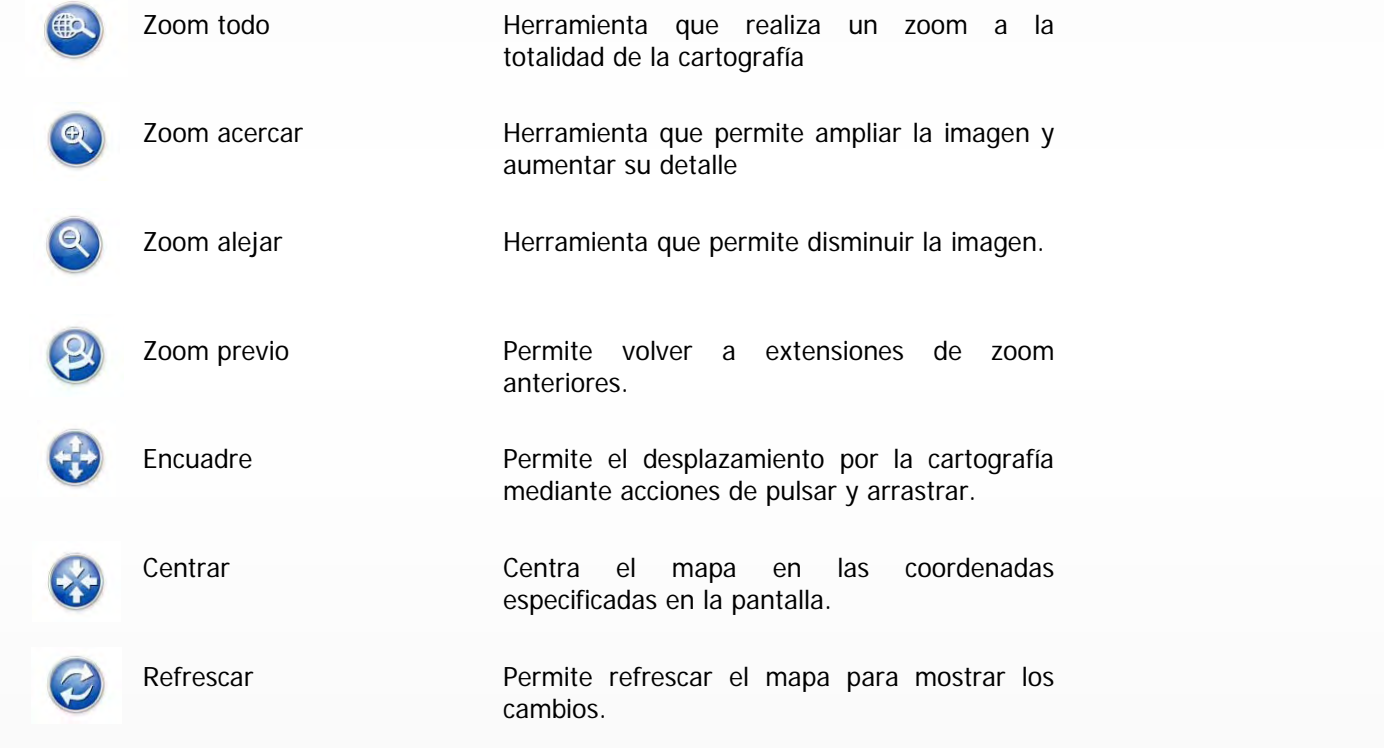

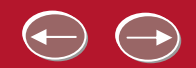

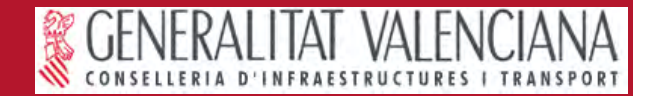

#### **Herramientas información, servidores y capas**

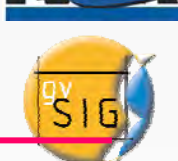

Herramienta de identificación: Son las herramientas de extracción de información puntual de la cartografía.

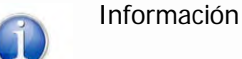

Muestra la información del elemento seleccionado.

Herramienta de servidores: Son las herramientas de configuración de conexión a servidores.

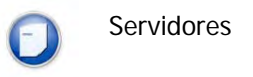

Permite la conexión a servidores predeterminados WMS, o mediante una url.

Herramientas de configuración de capas: Son las herramientas de configuración de capas, para alteración de orden y estilos de las mismas.

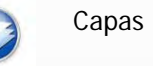

Capas Capas Capas Accede a la configuración de capas.

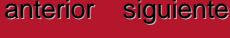

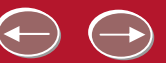

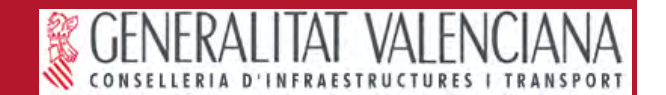

#### **Cliente web. Herramientas de medida**

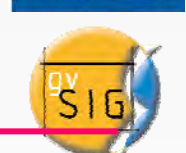

**IV2:** 

Herramientas de medida: Son las herramientas de medidas de distancias y áreas sobre la cartografía.

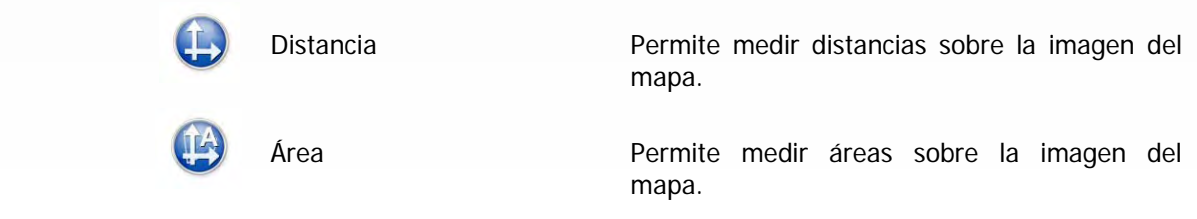

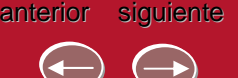

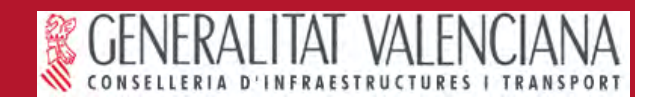

#### **Cliente web. Herramientas de otros servicios**

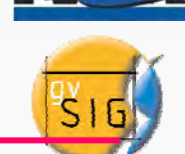

Herramientas de otros servicios: Son las herramientas acceso a otros servicios de la IDE como catálogo y nomenclátor.

metadatos.

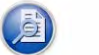

Búsqueda por catálogo

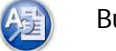

Búsqueda de topónimo

Accede a la herramienta de búsqueda de topónimos.

Accede a la herramienta del buscador de

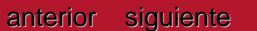

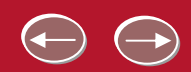

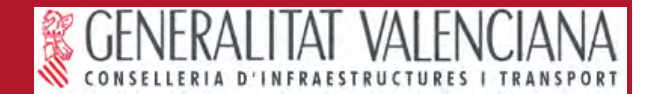

#### **Cliente web. Otras herramientas**

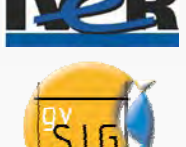

Herramientas imagen del mapa: Son las herramientas que permiten guardar o imprimir la imagen del mapa que se está consultando.

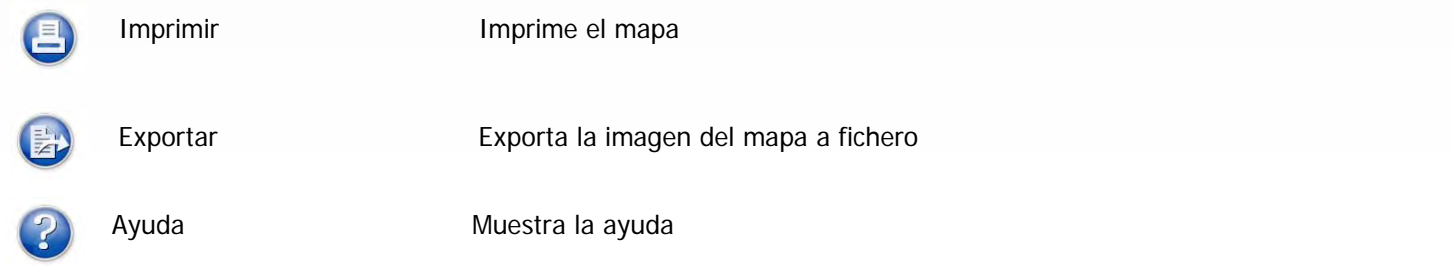

Herramientas de contenido: Son las herramientas que permiten guardar o y recuperar la configuración del conjunto de servicios consultados.

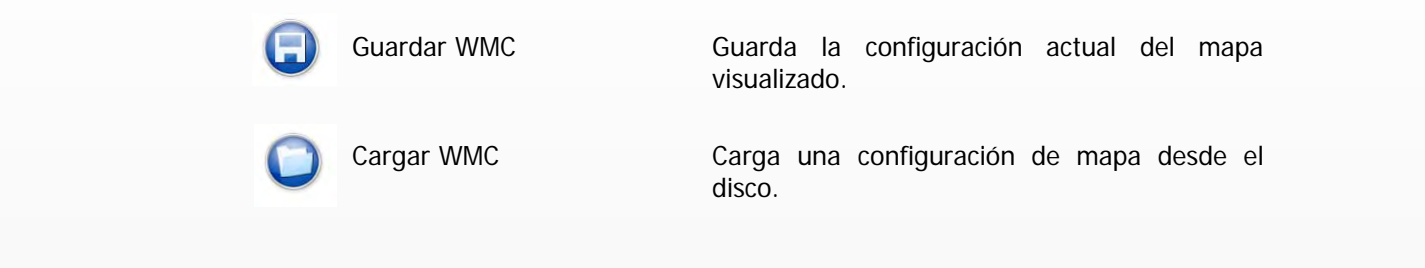

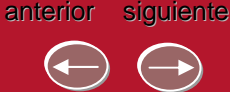

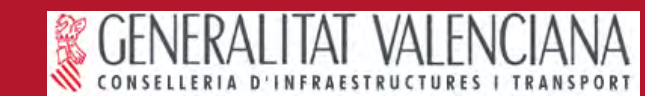

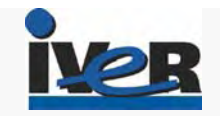

#### **Cliente web. Tabla de contenidos**

La tabla de contenidos, mostrará como una pila la colección de capas con las que se podrá interactuar, y las leyendas de las mismas.

La tabla de contenidos será modificable mediante herramientas que permitan alterar el orden de visualización.

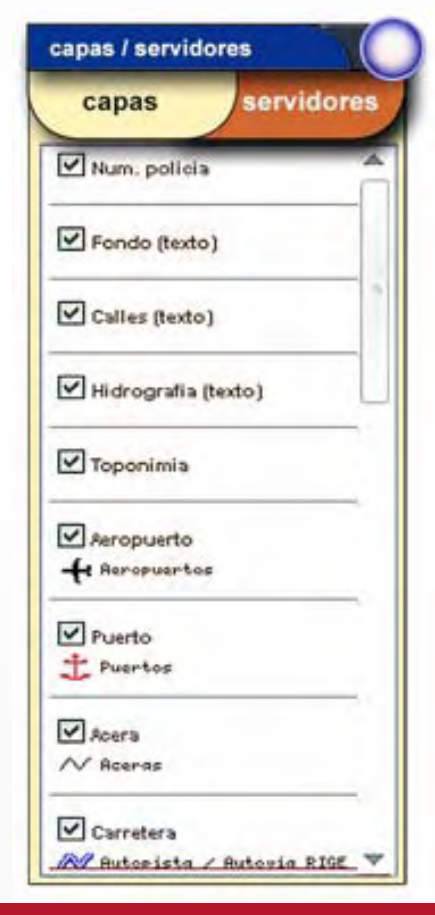

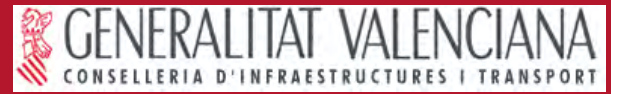

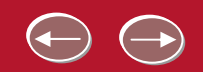

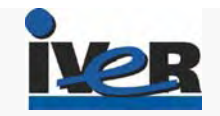

#### **Cliente web. Herramienta de escala**

La herramienta de escala mostrará la escala gráfica a la que se visualizan los datos, en el área del mapa.

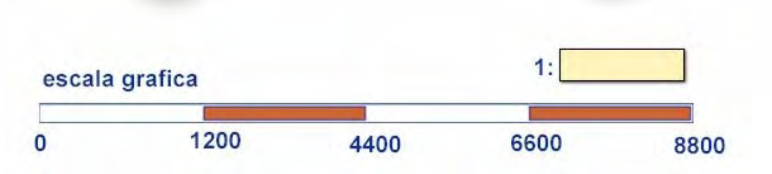

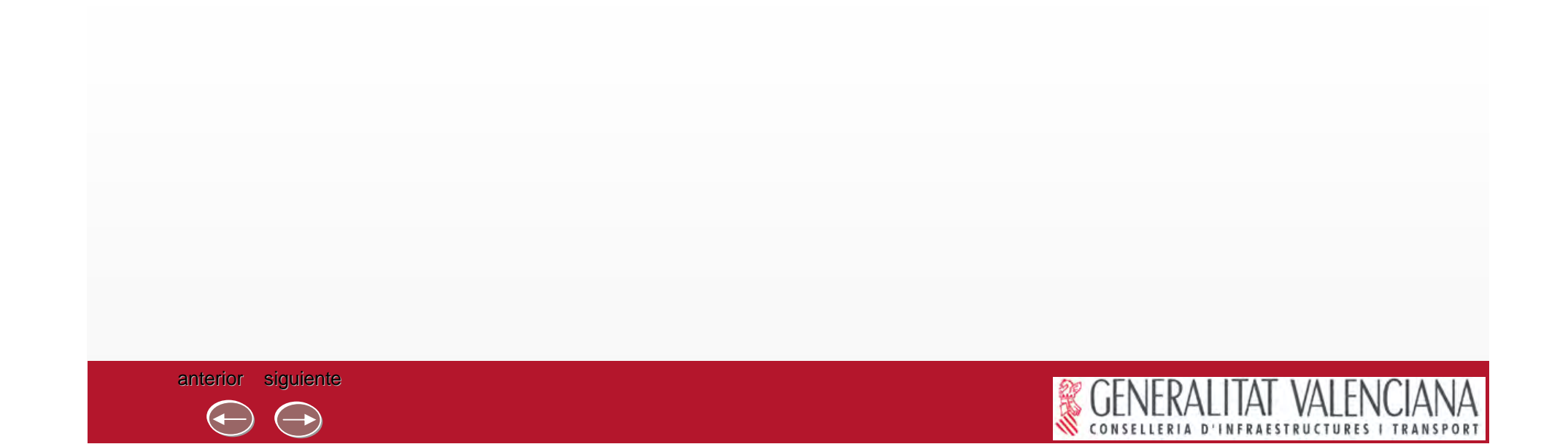

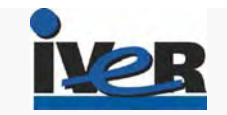

#### **Cliente web. Herramienta barra de estado**

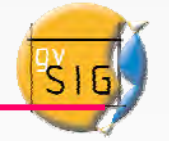

La barra de estado es la zona inferior de la aplicación cliente que mostrará información al usuario, como coordenadas del puntero o ayuda sensible de las acciones realizadas.

Se empleará la propia barra de estado de los navegadores que se empleen en el cliente web.

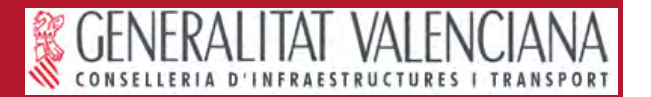

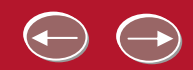

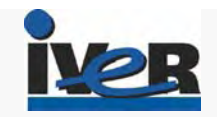

#### **Cliente web. Mapa llave localizador**

En él se muestra la porción de cartografía que se está consultando es cada momento respecto al total.

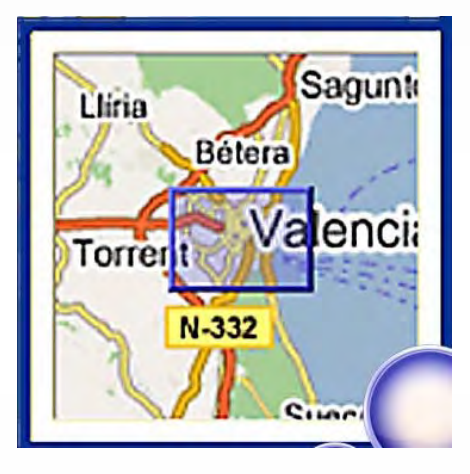

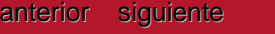

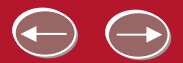

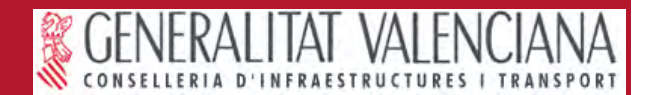

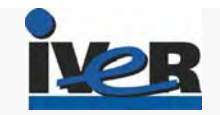

## **Cliente web. Área zoom predeterminado**

Esta herramienta permite ampliar y reducir la imagen del mapa basándose en ampliaciones y reducciones de la imagen predeterminados.

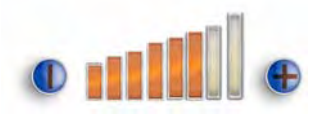

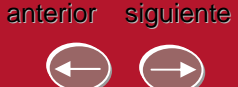

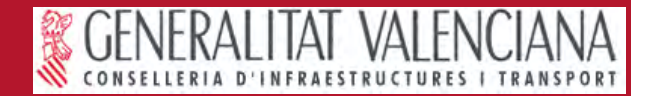

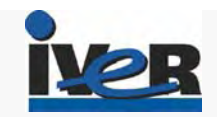

#### **Cliente web. Acceso a catálogo**

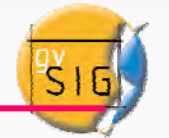

El cliente web permitirá acceder a los servicios de catálogo, consultando metadatos de cartografía publicada.

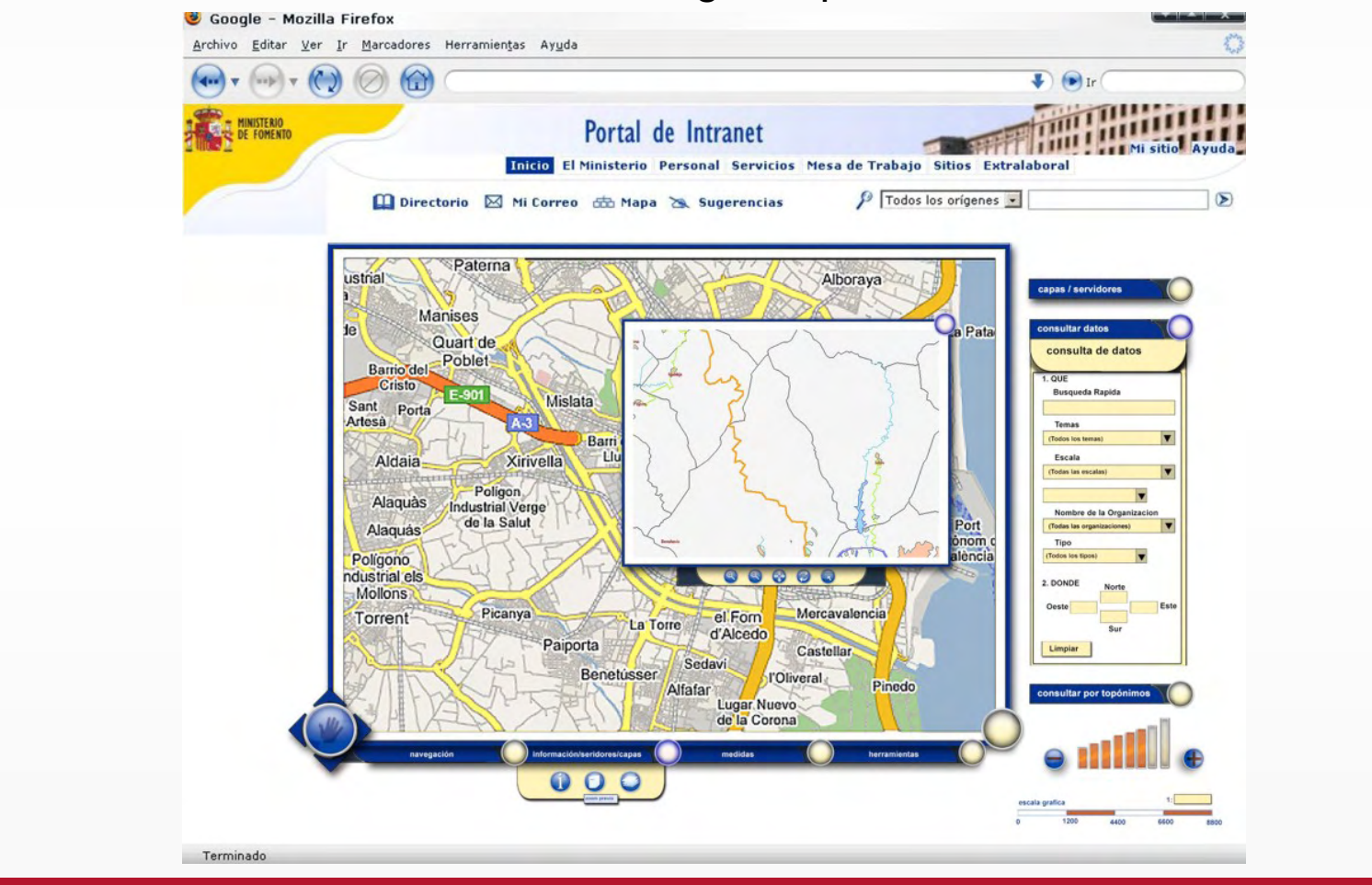

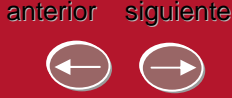

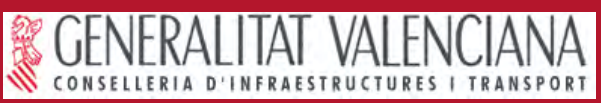

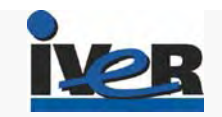

#### **Cliente web. Restricción geográfica**

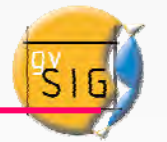

El área de restricción espacial se emplea para delimitar la búsqueda a un determinado ámbito espacial. Esta delimitación espacial podrá realizarse a partir de coordenadas o marcando sobre la cartografía una zona designada por el usuario.

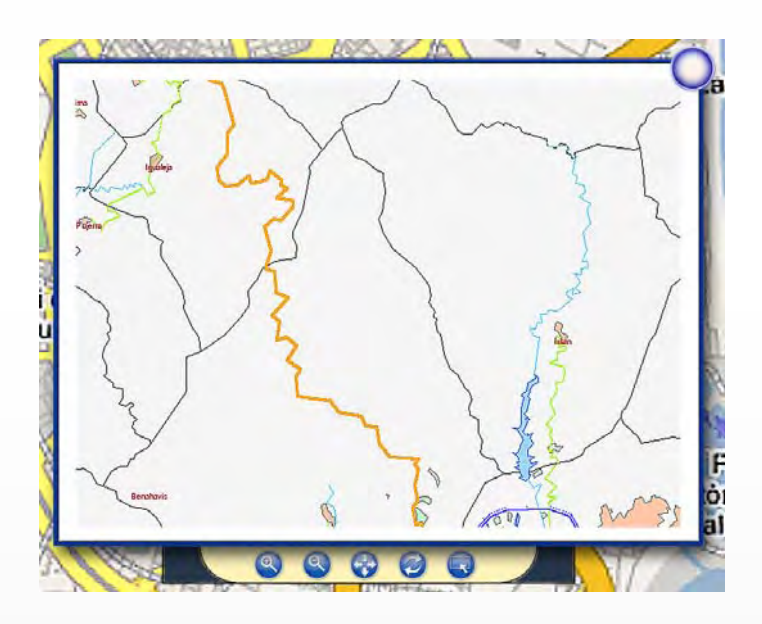

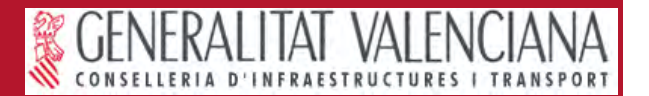

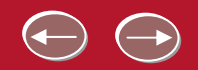

#### **Cliente web. Parámetros de búsqueda**

Búsqueda rápida: Palabra clave para iniciar la búsqueda

Tema: Categoría del dato para restringir la búsqueda en una lista cerrada

Escala: Permite encontrar datos por escala

Organización: Organización responsable del metadato

Tipo de dato: Tipo de dato buscado (vector, ráster, grid, etc.)

Restricción geográfica: Delimitación geográfica para la búsqueda de metadatos

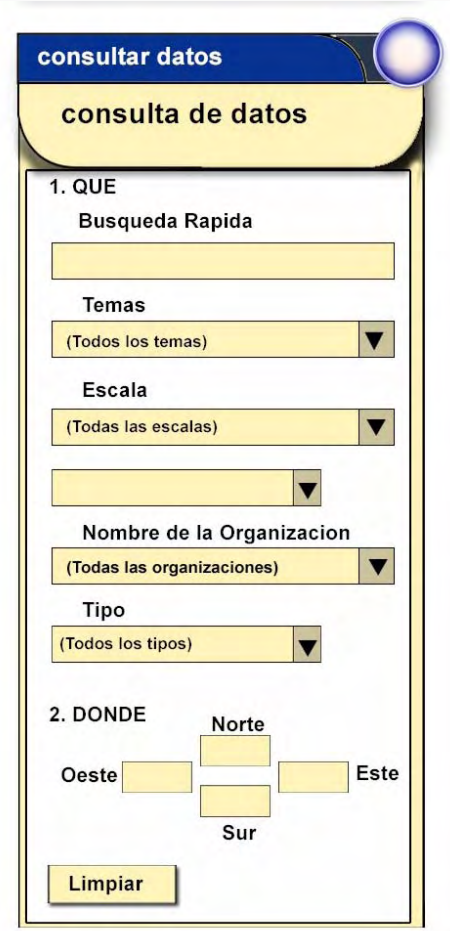

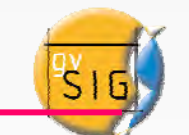

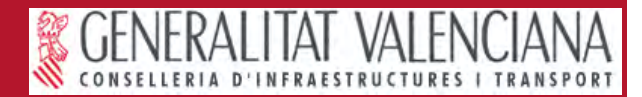

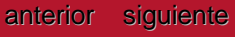

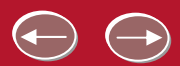

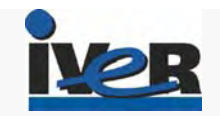

#### **Mantenimiento servicio catálogo**

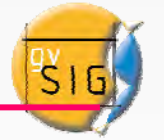

El servicio de catálogo de la IDE, dispondrá de un área de administración, desde la cual será posible modificar o crear nuevos metadatos. Esta área de administración autentificará a los usuarios, y éstos estarán asociados a centros directivos, de modo que el usuario sólo podrá modificar los metadatos sobre los que tenga permisos.

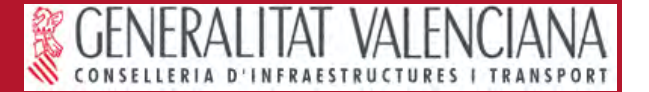

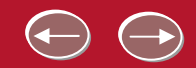

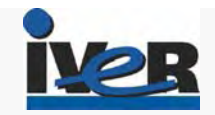

SI

#### **Cliente web. Consulta servicio de nomenclátor**

La herramienta de acceso al servicio de nomenclátor mostrará un área de introducción de parámetros de búsqueda, y solicitará al usuario la cadena del texto que representa el topónimo a buscar.

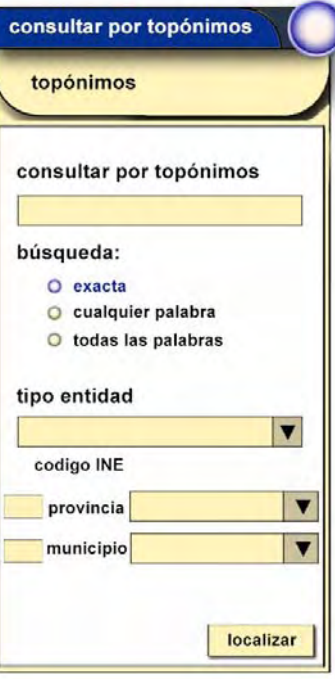

Esta herramienta permitirá la búsqueda de topónimos en otros servicios externos.

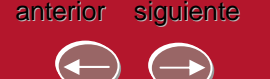

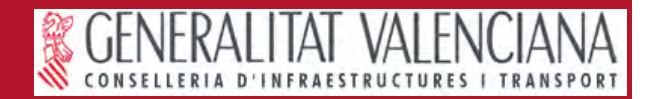

#### **Casos de éxito**

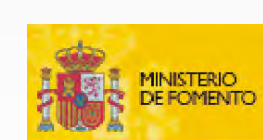

-Infraestructura de Datos Espaciales del Ministerio de fomento.

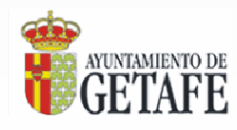

-Infraestructura de Datos Espaciales del Ayto de Getafe. Getafe Ciudad Digital.

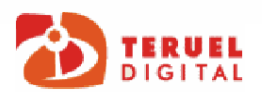

-Teruel Ciudad Digital. Infraestructura de Datos Espaciales + SIG + PDA orientado al turismo.

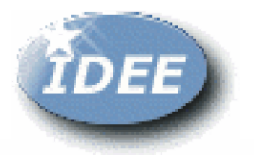

-Desarrollo de un gestor de topónimos para el Instituto Geográfico Nacional.

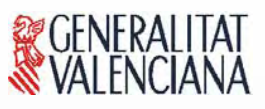

-Desarrollo de gvSIG

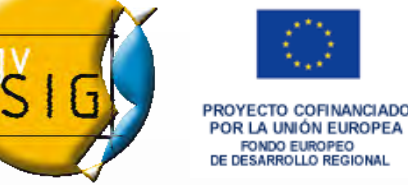

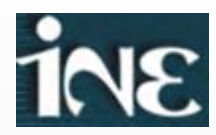

-Consultoría para la implantación de la IDE del Instituto Nacional de Estadística de Venezuela

*- Actualmente en desarrollo: IDE Insular de La Palma*

Referencias: JRC / INSPIRE y UNSDI / Naciones Unidas

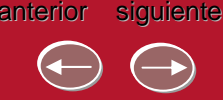

anterior

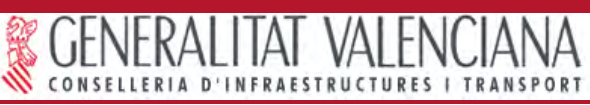

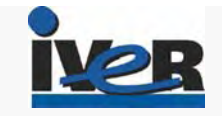

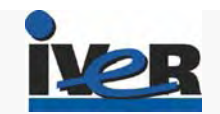

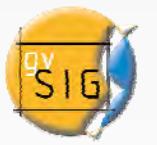

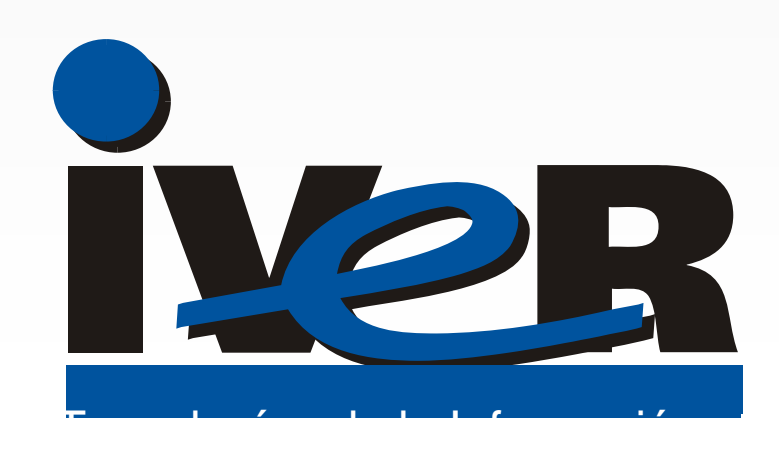

#### **C/ Salamanca,50 C/ Salamanca,50 - 52 ; 46005 52 ; 46005 – VALENCIA VALENCIA**

902 25 25 40 - 619 40 92 62

**Minipark I, c/ Azalea 1 edificio A oficina 4 – 28109** 

**Soto de la Moraleja – Alcobendas (MADRID)** 

91 625 08 63 – 636 48 87 81

www.iver.es

anterior siguiente menú

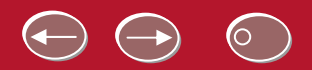

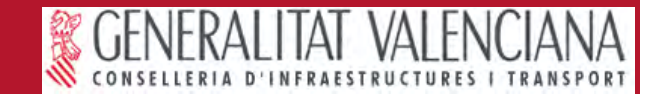